HONGU ARTS AND SCIENCE COLLEGE

( Δυτονομούς )

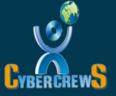

# IT UNLIMITED MAGAZINE

A BIMONTHLY BONANZA AUG - SEP '18

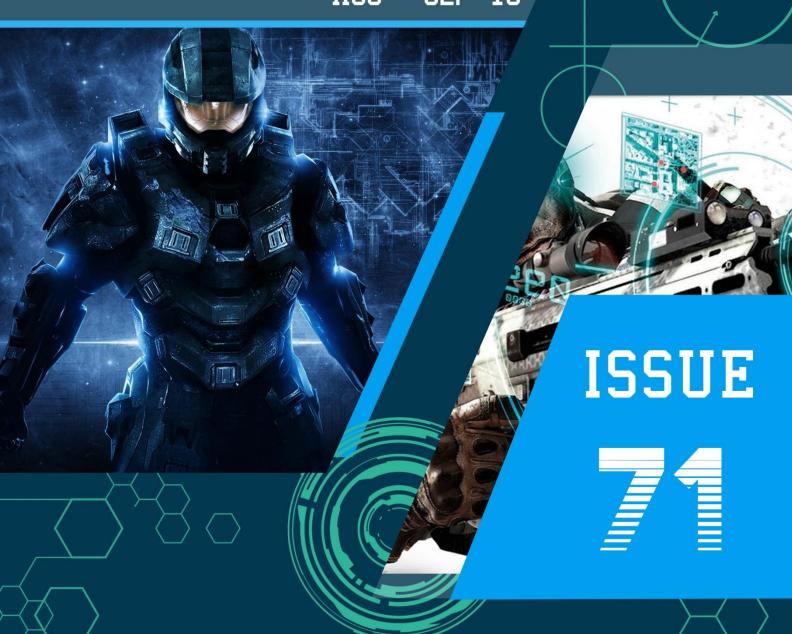

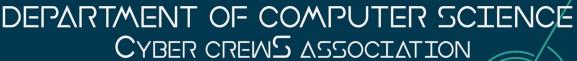

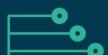

itunlimitedmagazine@gmail.com www.kasc.ac.in

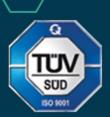

## THOUGHTS OF THE ISSUE

71

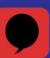

## REMEMBER

# BE SO GOOD THEY CAN'T IGNORE YOU

## FREE ADVICE

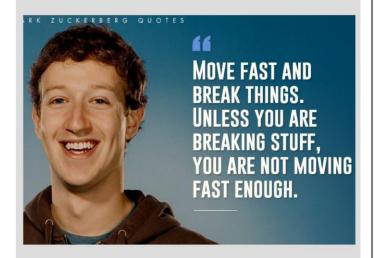

## JUST FOR FUN

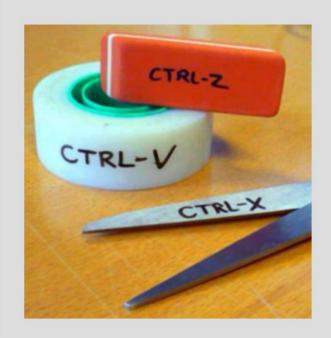

## **MESSAGE**

DON'T LIMIT YOUR CHALLENGES. CHALLENGE YOUR LIMITS.

SLICKWORDS.COM

# EDITORIAL BOARD

## **PATRON**

Thiru.A.K.Ilango AvI,B.Com.,M.B.A.,L.L.B.,

Correspondent

## **EDITORIAL IN CHIEF**

Dr.N.Raman M.Com., M.B.A., M.Phil., Ph.D.,

**Principal** 

## STAFF ADVISOR

Prof.P.Ramesh, M.Sc., M.Phil.,

HOD

## STAFF EDITOR

Mr.R.Sundar Raj, M.C.A.,

**Assistant Professor** 

## STUDENT EDITORS

**B.Anandhakumar** 

**K.Vyshak** 

A.NaveenKumar

**B.Vasanth** 

**K.Anandh** 

M.Dhanashekaran

S. Varatharajan

**G.Naveen Venkatesh** 

**B.A.Indhumathi** 

P.S.Madhusri

**C.Prasanth** 

K.P.Arun Hiruthik

III-B.Sc(CS)-A

III-B.Sc(CS)-A

III-B.Sc(CS)-B

III-B.Sc(CS)-B

III-B.Sc(CS)-C

III-B.Sc(CS)-C

II-B.Sc(CS)-A

II-B.Sc(CS)-B

II-B.Sc(CS)-C

I-B.Sc(CS)-A

I-B.Sc(CS)-B

I-B.Sc(CS)-C

## CONTENTS

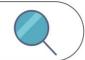

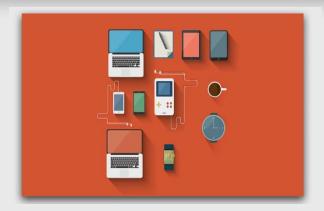

03 UI Overhaul

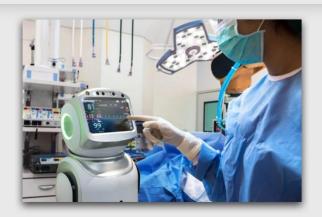

05 Al In Medice

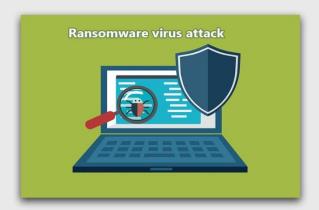

07 Dharma Ransomeware

# Regular Features

- 01) Interview Pedia
- 13) Learn A Tool
- 15) Review Box
- 19) IT Vita
- 20) Famous And Favorite
- 21) Solutions Corner

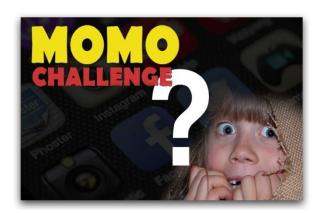

09 MOMO Challenge

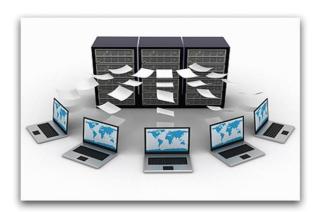

11 Centralized Computing

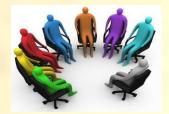

## **INTERVIEW PEDIA**

APTITUDE TEST

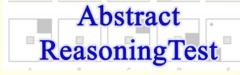

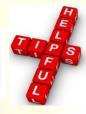

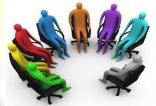

**PART-19** 

Hi all, in this issue of Interview pedia, we are going to see more about Abstract Reasoning, as a continuation of the article provided in the previous issue.

## \*1 Online, Practice Abstract Aptitude Tests

You can practice by taking online practice abstract aptitude tests, which are designed to match the level of difficulty of the real abstract aptitude test that you are likely to receive. Upon completing each practice abstract test, you will receive an immediate full test report including.

- 1. Your total score compared against others applying for a similar role
- **2.** A list of your correct and wrong answers
- **3.** Detailed answer explanations for each test question so you can learn how to avoid making a similar mistake in your real abstract aptitude test.

## \*2 Online, Abstract Aptitude Test – Examples Example 1:-

Here's a typical example question from an abstract reasoning test. Look at this sequence of shapes and see if you can spot the pattern that's evolving:

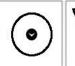

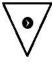

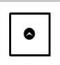

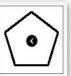

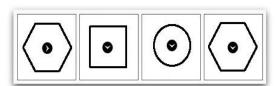

Which of the 4 shapes below would come next in the above sequence?

The correct answer to the Example 1 is the fourth shape (the one on the far right)

#### Example 2:-

Ok, let's try again. Here's the sequence of shapes. Can you spot a pattern?

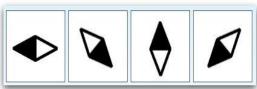

Which of the 4 shapes below would continue the above pattern?

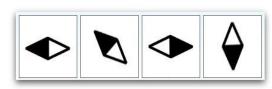

The correct answer to the Example 2 is the third shape.

Do you know?

Google, Apple and IBM are among the 15 companies hiring for some of their top jobs with the interested candidates not requiring to complete their college degrees.

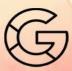

01

These are two easy examples and it's likely that your abstract reasoning test will be significantly more difficult. So doing more and more practice will help you

crack all the other difficult questions. Aptitude is one of the key elements in any job selection process, and to easily crack it you need to understand the pattern.

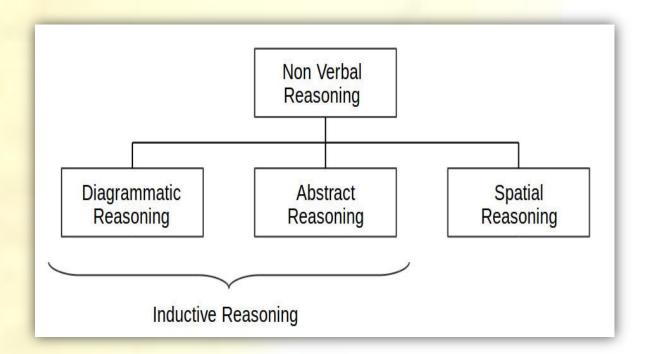

## \*3 Abstract Reasoning Test – Tips

Some tips on the Abstract Reasoning Test are enlisted as follows:

- 1) Break a complex pattern down & avoid distracters
- 2) Begin with the END in mind
- 3) Staying calm is easier said than done
- \*4 Abstract Reasoning Test Helpful Book

To improve your reasoning, doing many online mock tests will help you know your strengths and weakness in aptitude reasoning but to ensure your constant growth you should probably go for guide books. There are many books available online, but I would prefer an excellent

- 4) Practice beforehand. Practice beforehand
- 5) Manage your time with care
- 6) Boost your spatial awareness beforehand

book on how to pass abstract reasoning tests. The name of the book is,

'Psychometric tests for Dummies' (Amazon.co.in) will get you up to speed. You can order that from any online ecommerce websites.

Meet you all in the next issue......Keep practicing!! All the best!

-STAFF EDITOR

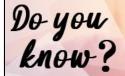

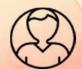

# UI Overhauls

## An intro on User Interface:

The user interface (UI), in the industrial design field of human computer interaction, is the space where interactions between humans and

machines occur. The goal of this interaction is to allow effective operation and control of the machine from the human end. whilst the machine simultaneously feeds back information that aids the operators' decision-making process. Examples of this broad concept of user interfaces include the interactive aspects of computer operating systems, hand tools, heavy machinery controls, operator and

controls. The design considerations applicable when creating user interfaces are related to or involve such disciplines as ergonomics and psychology.

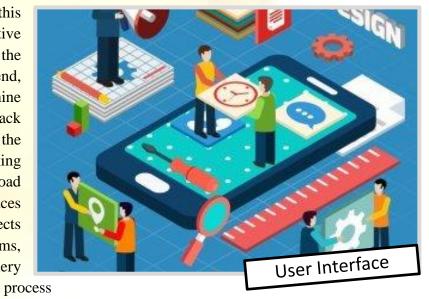

## **User Interfaces Design...**

Generally, the goal of user interface design is to produce a user interface which makes it easy self-explanatory, efficient, and enjoyable user-friendly to operate a machine in the way which produces the

desired result. This generally means that the operator needs to provide minimal input to achieve the desired output, and also that the machine minimizes undesired outputs to the human.

## **User Interfaces Layers...**

### **#Human-Machine Interface**

User interfaces are composed of one or more layers including a human-machine interface HMI interfaces machines with physical input hardware such keyboards, mice, game pads and output hardware such as computer monitors, speakers, and printers. A device that implements a HMI is called a human interface device (HID).

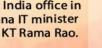

## **#Composite User Interface**

Composite user interfaces (CUI) are UI that interact with two or more senses. The most common CUI is a graphical user interface (GUI), which is composed of a

Construction of the construction of the constr

tactile UI and a visual UI capable of

displaying graphics. When sound is added to a GUI it becomes a multimedia user interface (MUI). There are three broad categories of CUI: standard, virtual and augmented. Standard composite user interfaces use standard human interface devices like keyboards, mice, and computer monitors. When the CUI blocks out the real world to create a virtual

reality, the CUI is virtual and uses a virtual reality interface. When the CUI does not block out the real world and creates augmented reality, the CUI is augmented

and uses an augmented reality interface. When a UI interacts with human senses. it called a qualia interface, named after the theory of qualia. CUI may also be classified by how senses many they interact with as either an X-sense virtual reality interface or X-sense augmented reality

interface, where X is the number of senses interfaced with. For example, a Smell-O-Vision is a 3-sense (3S) Standard CUI with visual display, sound and smells; when virtual reality interfaces interface with smells and touch it is said to be a 4-sense (4S) virtual reality interface; and when augmented reality interfaces interface with smells and touch it is said to be a 4-sense (4S) augmented reality interface.

### The Engineering of HMI

The engineering of the human-machine interfaces is enhanced by considering ergonomics (human factors). The corresponding disciplines are human factors engineering (HFE) and usability engineering (UE), which is part of systems engineering. Tools used for incorporating human factors in the interface design are

developed based knowledge on computer science, such as computer graphics, operating systems, programming languages. Nowadays, we use the expression graphical user interface human-machine interface for computers, as nearly all of them are now using graphics.

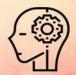

# AI In Medicine

## The future of AI is here:

Artificial Intelligence has come a long way from its origin in late 90's to today. In these long years of its existence, AI has shown its usefulness in many varied fields such as gaming, personal assistance and many others, and now it is the medical industry AI is aiming to get its claws on, Yes, Artificial

Intelligence in Medical Fields. This might have been impossible a decade back, but now it is reality. This innovative idea is the final product of continuous research and development in artificial intelligence in medicine (AIM) and based on the work of the many great minds and cooperating scientists.

## The Development Scenario...

#1

The very first concern in implementing AI into the medical fields was towards the analysis of data from the patient's health conditions. For achieving this, a Static Consultation System, SCS's, were used. The major work of SCS is to capture or

monitor the current situation of a patient; this monitoring is then followed by a dynamic system, which has a close look at the change of the patient's condition over time. A strong movement form knowledge-to-intensive system.

#### #2:

The second move towards the success was possible only because the first concern

over monitoring patient's conditions succeeded. However, the first move

towards intelligent data analysis does not imply there is no explicit knowledge inside such system. On the contrary, the transfer of expert knowledge into data-intensive knowledge-based system is the

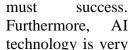

essential to ensure

quality standards in the health-care sector. Computerized patient records give us chance today to have them examined by pro-grams which know about the standards and rules of a clinic.

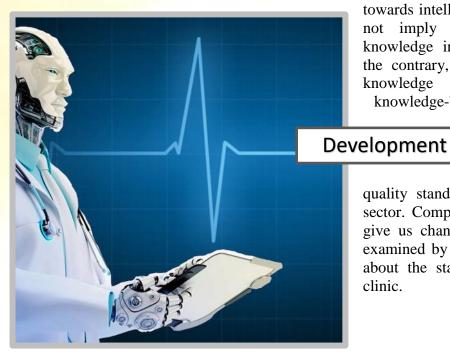

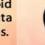

## **DIS: Data-intensive system**

# It reduces the information overload In the very early stages of the AIM, much was concentrated on expert knowledge capturing. Data about the patient had to be entered into consultation system manually.

Quite the opposite is the situation we

envisage now in the modern health-care setting: data are collected electronically, patient data

bases store enormous amount amount of data. most patient records are electronic today. Especially the modern equipment of

ICU's collects large sets of data form patient monitors every second. A further step in intelligent data interpretation is the automatic of medical device. However, we see quit substantial improvement in the robustness of monitoring system which gives new opportunities for biomedical technology utilizing intelligent data

> analysis. One the of advantages of AI system, like VIE-VENT, is their ability to maintain continuous picture of the development of parameters over the time. Most of the time clinicians iust see

snapshots of the overall situation of the patient by looking at the monitors.

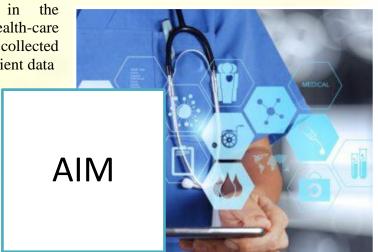

## Quality improvement phase...

Quality of care is always a key issue .But today it is discussed more intensively .We do expect to have excellent standards and best practice guideline everywhere and knowledge based modules are superb tools able to ensure such quality of care if we have them integrated into the daily routine. Unfortunately, as discussed above, most of

the knowledge-based system did not found their way to daily routine use. There is a strong need for methods improving and maintains quality of the care. AI modules embedded into the daily working environment of the physicians and nurses have a great potential to contribute to these quality standards.

#### Conclusion:

Knowledge based modules are essential tools which should help us to find out what is truly relevant and to give us a comprehensive picture of the situation of the patient. Most clearly, time is a prominent feature of our life. Temporal reasoning is a fruitful method to react to

changes which appear over time .This gives our AIM system the chance of dynamic behavior. Knowledge-based systems are needed to make to use of all these data available and helps us to help us to cope with the information explosion

# Dharma Ransomware

## What is Dharma Ransomware?

harma is a new variant of crisis - a high-risk ransomware-type Following successful infiltration, its Dharma encrypts stored files using asymmetric cryptography. this file-encoder addition. appends:".[paymentbtc@firemail.cc].cmb" ,".[combo@tutanota.de].combo",".[Beams ell@qq.com].bip",".[needyoulove@cock.li liava", etc extensions to the name of each encrypted file (e.g., "sample.jpg" is renamed to

sample.jpg.[bitcoin143@india.com].dharm a").Other variants use the ".[worm01@india.com].dharmaextension. Unlike its previous version, however, Dharma does not change the desktop background, but creates a text file ("README.txt" or "Document.txt. [amagnus@india.com].zzzzz") and places it in each folder containing compromised files.

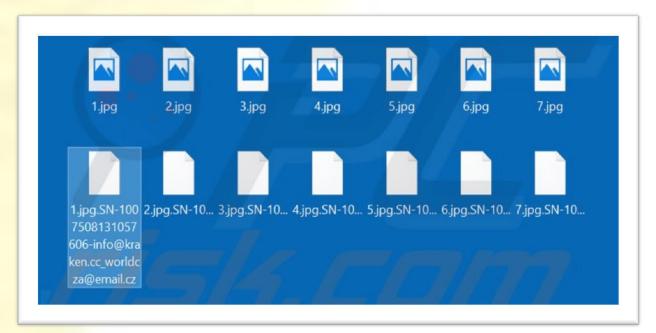

## **Encrypted file:**

Dharma's text file contains a very short message stating that the victim's computer is unprotected and that developers can solve this problem and restores the encrypted files. To receive help, victims must contact Dharma's developers via an address provided email (bitcoin143@india.com). Further instructions are then provided. mentioned, Dharma encrypts files using asymmetric algorithm therefore, and, public (encryption) and private

(decryption) keys are generated during the process. The private key is stored on a remote server controlled by the developers. Decryption without this key is impossible and a ransom demand is made to receive it. The cost is currently unknown; however, cyber criminals responsible for development of ransomware demand \$500-\$1000 Bit coins. Be aware, however, cyber criminals often ignore victims, despite made. payments

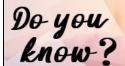

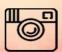

## **Recovery:**

The Recovery options for all the major windows operating systems are briefly explained below.

#### Windows XP and Windows 7 users:

Start your computer in Safe Mode - Click Start, click Shut Down button, click Restart, and click OK. During your computer restart process, press the F8 key on your keyboard multiple times until you see the Windows Advanced Option menu, and then select Safe Mode with Networking from the list.

#### Windows 8 users:

Start Windows 8 is Safe Mode with Networking - Go to Windows 8 Start Screen, type Advanced, in the search results select Settings. Click Advanced start-up options, in the opened "General PC Settings" window, select Advanced start-up. Click the "Restart now" button. Your computer will now restart into the

"Advanced Start-up options menu". Click the "Troubleshoot" button, and then click the "Advanced options" button. In the advanced option screen, click "Start-up settings". Click the "Restart" button. Your PC will restart into the Start-up Settings screen. Press F5 to boot in Safe Mode with Networking.

#### Windows 10 users:

Click the Windows logo and select the Power icon. In the opened menu click "Restart" while holding "Shift" button on your keyboard. In the "choose an option" window click on the "Troubleshoot", next select "Advanced options". In the advanced options menu select "Start-up Settings" and click on the "Restart" button. In the following window you should click the "F5" button on your keyboard. This will restart your operating system in safe mode with networking.

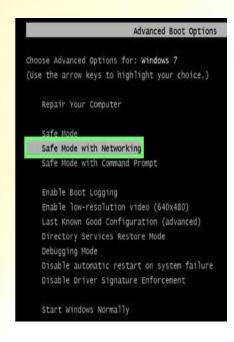

# Startup Settings Press a number to choose from the options below. Use number keys or functions keys F1-F9. 1) Enable debugging 2) Enable boot logging 3) Enable low-resolution video 4) Enable Safe Mode 5) Enable Safe Mode 5) Enable Safe Mode with Networking 6) Enable Safe Mode with Command Prompt 7) Disable driver signature enforcement 8) Disable early launch anti-malware protection 9) Disable automatic restart after failure Press F10 for more options Press Enter to return to your operating system

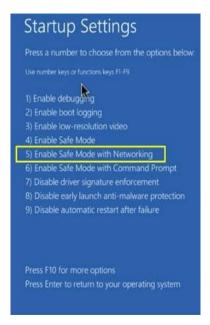

In Windows XP & Windows 7

In Windows 8

In Windows 10

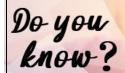

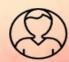

# Momo Challenge

## What Is Momo Challenge?

omo is the new trending word in town; it's a killing challenge, a 'suicidal game' just like the infamous blue whale challenge. A face with Orb-like eyes, ringed with dark circles, bulge out

from a pallid face framed by stringy black hair. A creepy smile stretches from cheek to cheek. Her name is "Momo" and she is the face of a viral Internet game, believed to be spreading via the free messaging service WhatsApp and sparking worldwide warnings, including some recently by U.S. police agencies, about its potential to harm young

Momo Challenge reportedly started on Facebook where members were

"challenged" to communicate with an unknown number. It allegedly involves challenges that encourage children to engage in a series of violent acts that end with suicide. Momo Challenge' is

to perform dangerous challenges. If a user refuses to follow the game's orders,

Momo threatens them with violent images. The account appears to be connected to three numbers in Japan, Mexico, and Columbia.

The New Suicidal Game

## Story Behind The Image...

people who may be lured into

playing.

The freaky Momo Girl is not just a picture which is randomly taken out from the World Wide Web. The picture is actually of a sculpture created by Japanese special effects company, Link Factory. The real title of the artwork is Mother Bird and was on display at Tokyo's horror art Vanilla Gallery. The sculpture was thought and been created by Midori Hayashi. He was well known for his bizarre dolls which were made using different animal parts. However, the creepy image of the woman wasn't designed with evil intention and has

unwittingly been used in the sick online game. Momo gained its popularity when a 12 year old girl was found dead in her apartment in Argentina. From there it has reached many places across the globe. Japan, U.S. and other countries have registered many Momo attacks on victims. So far, there has been no cases registered in India, but there are many people have taken this bizarre opportunity to prank their friends and family members by pretending to be Momo. Momo Girl has been rounding the globe like a fairy with evil powers.

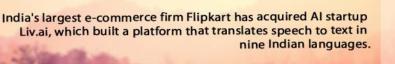

v Suicidal Gar

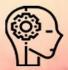

## **How To Secure WhatsApp?**

As the picture continues to circulate on authorities media, in countries are worried about the potential damage that the challenge can cause. But you don't get worried about your phone getting hacked by the cute Momo girl; there are many ways to secure your mobile phone from such type of attacks. verification is an Two-step optional feature that adds more security to your account. When have two-step you

verification enabled, any attempt to verify your phone number on WhatsApp must be accompanied by the six-digit passcode that you created using this feature. This feature will ensure that nobody will be able send or receive messages without your-permission. Although it is highly impossible to hack into a phone just by sending some messages, so don't be much worried about the cute Momo girl.

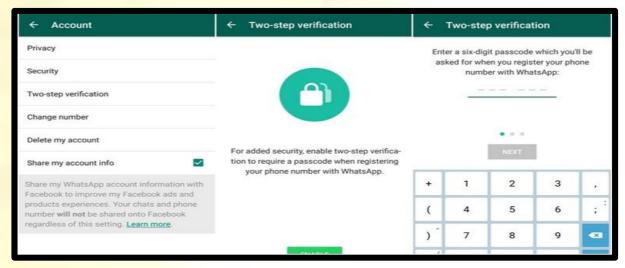

## Steps to be followed...

- 1. Open WhatsApp and Go to Settings.
- 2. After that, click the 'Account' option.
- 3. And then, click on Two-step verification tab and Tap on Enable
- 4. Then the user will be prompted to enter a six-digit passcode (Do not forget your pin).
- 5. The last step is to re-enter six-digit passcode. And in case you forget your pin, you can set up an email to receive further instruction to retrieve your passcode.
- 6. Add your email address (optional).
- 7. That's it; your WhatsApp is now secured and safe.

\_\_\_\_\_

#### The Present Scenario...

The Momo Challenge still continues to circulate on WhatsApp and authorities in other countries are trying to curb the potential damages of this new terrifying challenge on social media apps. A Twitter account from Spain warned its followers and recommends them to stay away from any such accounts on social media,

especially on WhatsApp. And there is no need to panic because as mentioned earlier, your phone cannot be hacked by sending just messages, unless you install an unsafe application from the web. Stay safe and secure and don't mess with your phones by downloading apps which aren't authorized.

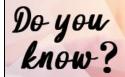

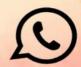

# Centralized Computing

## **Decoding Centralized Computing...**

hat is Centralized Computing?
Let us all understand this mysterious term by digging out the history of computing. The very first computers did not have separate terminals for many primitive devices, such as input/output, these devices were built in. However, soon it was found out that, it was extremely

useful for multiple people/users to be able to use a computer at the same time. The reasons were very obvious, the cost and floor space. The early computers were very expensive, both to produce and maintain, and occupied large amounts of floor space. That's when idea of centralized computing was born.

#### The 1960's to 2000's...

The Early text terminals used electromechanical teletypewriter, they were used to input alphanumeric characters, usually one letter at a time as they were typed. But these machines were replaced by cathode ray tube displays (as found in 20th century televisions and computers). The text terminal model dominated computing from the 1960s until the rise to dominance of

home computers and personal computers in the 1980s.

## **Centralized Computing-The Biginning...**

Centralized computing is computing done at a central location, using terminals that are attached to a central computer. It offers greater security over decentralized systems because all of the processing is controlled in a central location. In addition, if one

Centralized
computing

Complete Self-Assessment Guide

PRACTICAL TOOLS FOR SELF-ASSESMENT

Diagnose projects, initiatives, organizations, businesses and processes using actions diagnostic standards and practices.

Implement exidence becord best practice strategies aligned with overall goals.

Integrate recent indexesses and practice guidelines.

Use the Self-Assessment had Scarcard and develop a clear partners of which seems, need othersten.

The Art of Service

terminal
breaks down,
the user can
simply go to
another
terminal and
log in again,
and all of
their files will
still be
accessible.

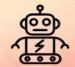

## **Downside of Centralized Computing...**

A disadvantage is that central computing relies heavily on the quality administration and resources provided to its users. Should the central computer be inadequately supported by any means a size of home directories, problems regarding administration, then your usage will suffer greatly? The reverse situation, however, i.e., a system supported better than your needs is one of the key

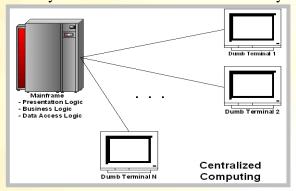

advantages to centralized computing. As of 2007, centralized computing is now coming back into fashion – to a certain extent. Thin clients have been used for many years by businesses to reduce total cost of ownership, while web applications are becoming more popular because they can potentially be used on many types of computing device without any need for software installation. Already, however, there are signs that the pendulum is swinging back again, away from pure centralization, as thin client devices become more like diskless workstations due to increased computing power, and applications start to do more processing on the client side, with technologies such as AJAX.

#### Additional Information...

In addition, mainframes are still being used for some mission-critical applications, such as payroll, or for processing day-to-day account transactions in banks. These mainframes will typically accessed be either using terminal emulators, (real terminal devices are not used much anymore) or via modern frontends such as web applications or in the case of automated access protocols such as web services protocols. Some organizations use a hybrid client model partway between centralized computing and conventional desktop computing, in which some applications such as web browsers are run locally, while other applications such as critical business systems are run on the terminal server.

One way to implement this is simply by running remote desktop software on a standard desktop computer. A relatively new method of centralized computing, hosted computing, solves many of the associated with traditional problems distributed computing systems. centralizing processing and storage on powerful server hardware located in a data center, rather than in a local office, it organizations of the many relieves responsibilities in owning and maintaining an information technology system. These services are typically delivered on a subscription basis by an application service provider (ASP).

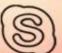

# **#Learn A** Tool

## **HITFILM EXPRESS 2018**

## **#Tutorial II - Green screen and Keying effect**

Hello beloved tech savvies, Learn a tool is back again with a simple and effective tutorial on the video editing software - Hitfilm Express 2018. If you recall our last tutorial, we told you about how to add a new project and merge audio with it, and in this exciting tutorial, we will teach you how to make use of Green Screen effect in Hitfilm. So... and let's get started...

#### #1 IMPORT ALL SAMPLE VIDEO / IMAGE AND CREATE COMPOSITE SHOT

First step is obviously importing all sample Image/Video, for instance in this tutorial we have used an image, which is a blue bright sky, and a video which has a plane flying across the screen. This image will act as our background layer, and the video will act as

our foreground layer. After import, Go to Media panel, and Right Click on the image/video. In the popup menu, click on the option Make Composite Shot. Name the layer, and you are good to go.

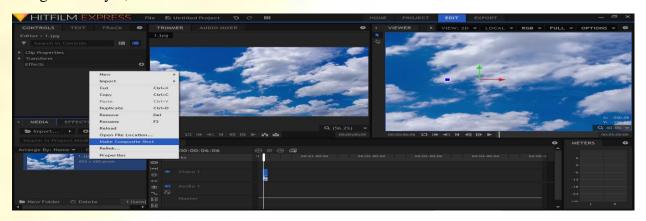

#### **#2 PLACING THE VIDEO IN THE TIMELINE/EDITOR**

The next step is to place the video in the editor. (These videos are stock footages, and are easily available over the internet). For our ease we have used a stock footage, but you are free to use any video, but make sure that the

video is shot with a green colour background. To place the video in the editor/Timeline panel, just drag it from the Media panel and place it above the image layer

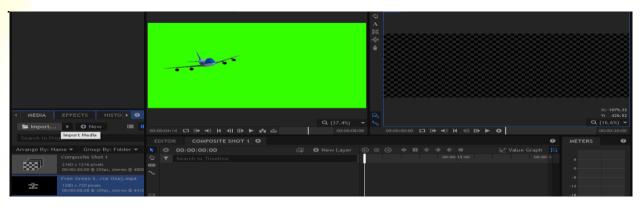

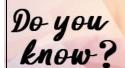

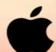

#### #3 REMOVING GREEN BACKGROUND USING KEYING

Here comes the most awaited step, in this, we will remove the green colour background from the video. To do so, we should first go to Editor Panel and Right click on the video. In the popup menu, Click the option Keying,

then again another menu will popup. Click the option Hue & RGB Key, and select green colour. That's it, and like magic, the green background will disappear.

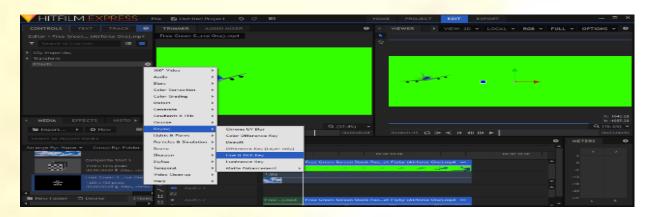

#### #4 FINAL EDITING AND EXPORTING THE VIDEO

You are almost done, but not yet. The final editing steps involves, placing the background layer in accordance with the foreground layer, and adding sounds and filters if required. Make sure you preview the final edited video

before exporting it. When outputting the video, select the required format and click render to start the export process. That's it folks, you are equipped with keying skill.

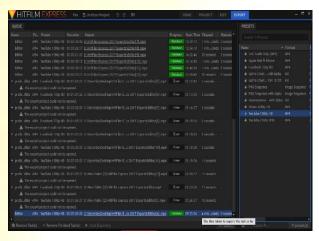

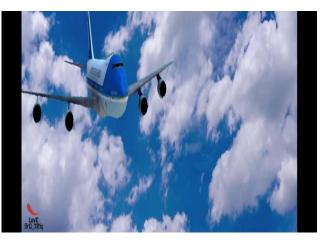

## #5 WATCH AND ENJOY YOUR NEWLY CREATED MASTERPIECE

That's it for now; let's meet in the next issue with more interesting tutorial on Hitfilm Express 2018. A quick preview on the next tutorial, we will be teaching you how to clone

yourself using crop and retro scoping. Till then it's a farewell from Learn A Tool. Keep learning and Keep innovating...

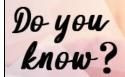

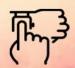

# **@Review** Box

@Review Box...

**ello again, to all you application** lovers out there, Review Box Team is back again with a brand new and exciting product. In this fresh issue of Review box, we will do our technical surgery on the most famous password management application, i.e. LastPass, so before we get started, let us take out all our technical tools and start our intensive surgery... Let's Charge...

(For this review, we have used LastPass on a laptop running Windows 10.)

in

## **@A Quick Overview...**

LastPass is the biggest name management password applications. The service strikes an excellent balance of providing

many features without overwhelming the user with options, and the software intuitive and fast numerous supported platforms.

## @Its Grand Features...

LastPass offers the richest features for a free password manager. The big difference is that you can sync your passwords and data across all your devices, a feature you'll have to pay for with every other premium password manager. LastPass users also get unlimited passwords, a password generator; secure note storage, one-to-one sharing and a "challenge" to test their own security situations. For many users, LastPass Free will be enough. LastPass Premium costs \$24 a year for a

single user, or \$48 a year for a family plan that supports up to six users. Premium brings with it 1GB of encrypted file storage, credential storage for desktop applications, priority tech support, advanced two-factor authentication options (including hardware keys), emergency access and one-to-many sharing. The Family plan adds a management dashboard and unlimited shared folders to the rest of the Premium features.

## @What if, You forget your Master Password?

Don't worry folks, in the event that you do forget your master password, LastPass gives you a few options to reset it and keep your account. You have the option to create a password reminder or to ask LastPass to save a phone number to which the service can send an account-recovery SMS. Finally, there is a one-time recovery password for any browser on which you have previously used LastPass; triggering

account-recovery mode will give you a recovery password you can use to reset your master password. The mobile apps for Android, iOS and Windows Phone are all available in their respective app stores. After installing each for the first time, you will be prompted to log in using your master password. But after that initial login, you can switch to either a PIN or a biometric login to save time in the future.

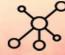

## @Deep Digging into the Product...

Like many newer password managers, LastPass stores your data on its own servers in the cloud as well as on your device. This makes syncing among various devices easy and convenient, but it does create a greater risk that the data could be

compromised
. Fortunately,
LastPass
secures your
data with
AES-256-bit
encryption
and salted
hashes. Your
data is
encrypted
and
decrypted on

your device, so the data stored with Another convenient and rather rare option offered by LastPass is LastPass Portable, which lets you install a portable Chrome or Firefox browser with the LastPass extension on a USB drive. That lets you

Last Pass ••• |
AUTHENTICATOR

ONE APP TO RULE
THEM ALL

LastPass is in a readable state only on your devices. LastPass also claims compliance with Service Organization Controls (SOC)

2. SOC 2 compliance is developed by the American Institute of Certified Public Accountants, which assesses whether a

company that stores

customer information in the cloud manages five meet trust principles: service security, availability, processing integrity, confidentiality privacy. This is a make-or-break issue for some businesses and governmental

agencies using cloud services. use the service on a public or shared computer that doesn't allow for the installation of the LastPass browser extension.

#### @Conclusion...

LastPass continues to lead the pack in password management, thanks to its robust free version and relatively inexpensive premium upgrade. The app hits all of the major use cases for a password manager; the core functionality works flawlessly, secure file storage and the security auditing are all among the best in class. Strong cross-platform and two-factor authentication support further help sell the app as the best recommendation for most users. LastPass supports Windows Vista

and above, Mac OS X 10.7 Lion and up, the most common distributions of Linux and Chrome OS. Supported browsers include Microsoft Internet Explorer, Microsoft Edge, Mozilla Firefox, Apple Safari, Google Chrome, Opera and Maxthon. On mobile devices, LastPass is available for iOS 5.1 and above, Android 2.3 and up, and Windows Phone 7.1 and beyond. You can download old versions of LastPass for BlackBerry, Symbian and webOS.

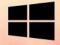

# !Mind Punch

- 1. If a giraffe has two eyes, a monkey has two eyes and an elephant has two eyes, how many eyes do we have?
- A) 3
- B) 4
- C) 1
- D) 2
- 2. Which number replaces the question '?' mark in the puzzle given below?

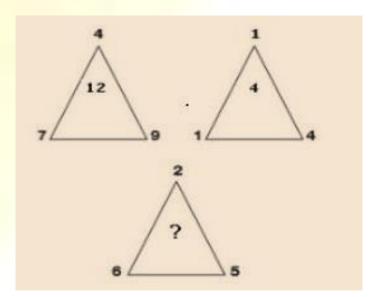

- A) 9
- B) 8
- **C**) 4
- D) 1
- 3. What is as big as you are and yet does not weight anything?
- 4. Two cannibals where chatting as they had their dinner, one complained that he quite disliked his new mother-in-law. What was the advice given to him by his companion?

5. Look at the image very carefully and identify which glass fill first?

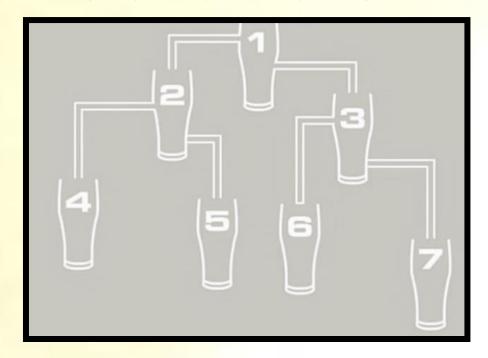

- 6. What's black and white and red all over?
- 7. I can run but I can't walk, a mouth but I can't talk, a head but I can't think, a bed I can't sleep. Who I am?
- 8. I am where yesterday follows today, and tomorrow's in the middle. What am I?
- 9. Can you identify the medicine name hidden in the rebus below?

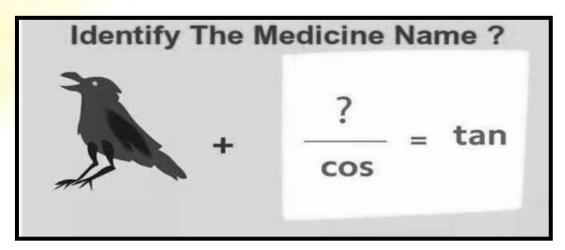

10. It goes in dry, it comes out wet, the longer it's in the stronger it gets. What is it?

# 

- 1. Expand the term WLL.
- **2.** Who was the Father of Videogames?
- **3.** What is he world's most hated font?
- 4. Expand the term SEQUEL.
- **5.** Who is the CEO of Tencent?
- **6.** Who is the CEO of Alibaba Group?
- 7. Who developed the first compiler for a computer programming language?
- **8.** What is the weight of 5 MB in 1956?
- **9.** What was the first ever ISP?
- **10.** Who was the grandfather of COBOL?
- 11. What is the one common thing between HP, Microsoft and Apple?
- 12. What was Amazon.com's old name?
- **13.** What was the first ever registered domain name?
- **14.** What is the fear of being without your mobile phone or losing your signal called?
- **15.** How many emails are sent in a day (Average)?

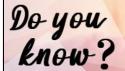

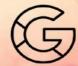

# \$Famous & \$Favorite

## **ELON MUSK**

Elon Musk, the most sort after talented

man ever! He is an inspiration for many young entrepreneurs across the world. Elon Reeve Musk FRS is a business magnate and investor. Born in Pretoria, South Africa, Musk taught himself

computer programming at the

age of 10. He moved to Canada when he was 17 to attend Queen's University. He transferred to the University of Pennsylvania two years later, where he received an economics degree from the

Wharton School and a degree in physics from the College of Arts and Sciences. He began a Ph.D. in applied physics and material sciences at Stanford University in 1995 but dropped out after two days to pursue an entrepreneurial career. In May 2002, Musk founded SpaceX, an aerospace manufacturer and space transport services

company, of which he is CEO and lead designer. In Tesla, Inc., Musk co-founded an electric vehicle and solar panel manufacturer and he operates as its CEO and product architect.

# "I Think It Is Possible For Ordinary People To Choose To Be Extraordinary"

#### More about him...

In 2015, Musk co-founded Open-air, a non-profit research company that aims to promote friendly artificial intelligence. In July 2016, he co-founded neural ink; a terotechnology company focused developing brain-computer interfaces, and is its CEO. In December 2016, Musk founded The Boring Company, tunnel-construction infrastructure and Company. In December 2016, Elon Musk was featured as "The World's Most Powerful People" by Forbes. In February 2018, Elon Musk acquired 53<sup>rd</sup> rank in the World's richest person list. SpaceX designs, manufactures launches advanced rocket and spacecraft. Tesla, Inc. specializes in electric vehicles, solar panels and battery energy storage. As of August 2018, he has a net worth of \$20.2 billion and is listed by Forbes as the 46th-richest person in the world.

| BORN                    | 28 June 1971                                                              |
|-------------------------|---------------------------------------------------------------------------|
| EDUCATION               | BSc Economics, Physics.                                                   |
| OCCUPATION              | Founder &CEO of SpaceX, Co - Founder & CEO of Tesla.                      |
| FAMOUS QUOTE OF<br>ELON | I think it is possible for ordinary people to choose to be extraordinary. |

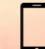

# Solutions Corner

## **!MIND PUNCH**

- 1. B) 4
- 2. D) 1
- 3. YOUR SHADOW
- 4. SO JUST FINISH YOUR VEGETABLES
- 5. 3
- 6. AN EMBARRASSED ZEBRA
- 7. RIVER
- 8. A DICTIONARY
- 9. CROCIN
- 10. TEA-BAG

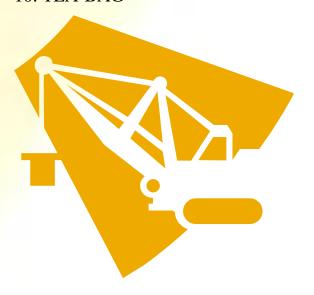

## IT VITA+

- 1.WIRELESS LOCAL LOOP
- 2.RALPH BAER
- **3.COMIC SANS**
- 4.STRUCTURED ENGLISH QUERY LANGUAGE
- 5. MA HUATENG
- 6. DANIEL ZHANG
- 7. GRACE HOPPER
- 8. A TON
- 9. COMPUSERVE
- 10. BOB BEMER
- 11. THEY WERE ALL STARTED IN A GARAGE.
- 12.CADABRA.COM
- 13.SYMBOLICS.COM
- 14. NOMOPHOBIA
- 15.160 BILLION MAIL

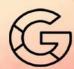

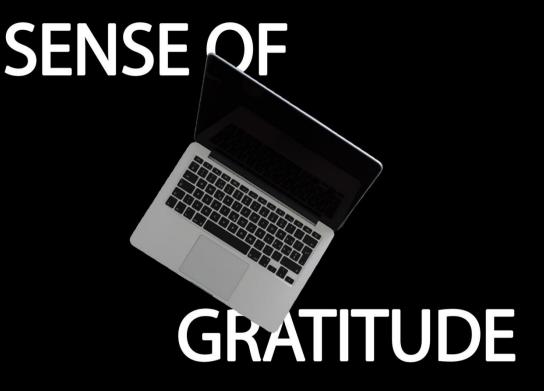

The Editorial Board expresses its sincere gratitude to all those who are responsible, either by being on the stage or behind the screen for the successful launch of the magazine .....!!!